## 音声が出ない場合(スマホ) マイク権限について アプリにマイク権限を許可していないため音が出ないケースが多いようです! 「設定」から、「Cisco Webex Meeting」のアプリにマイクを許可してください。

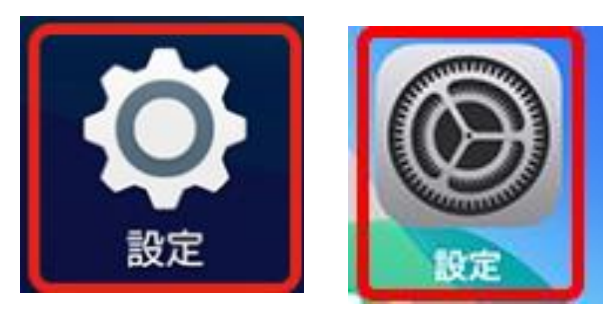

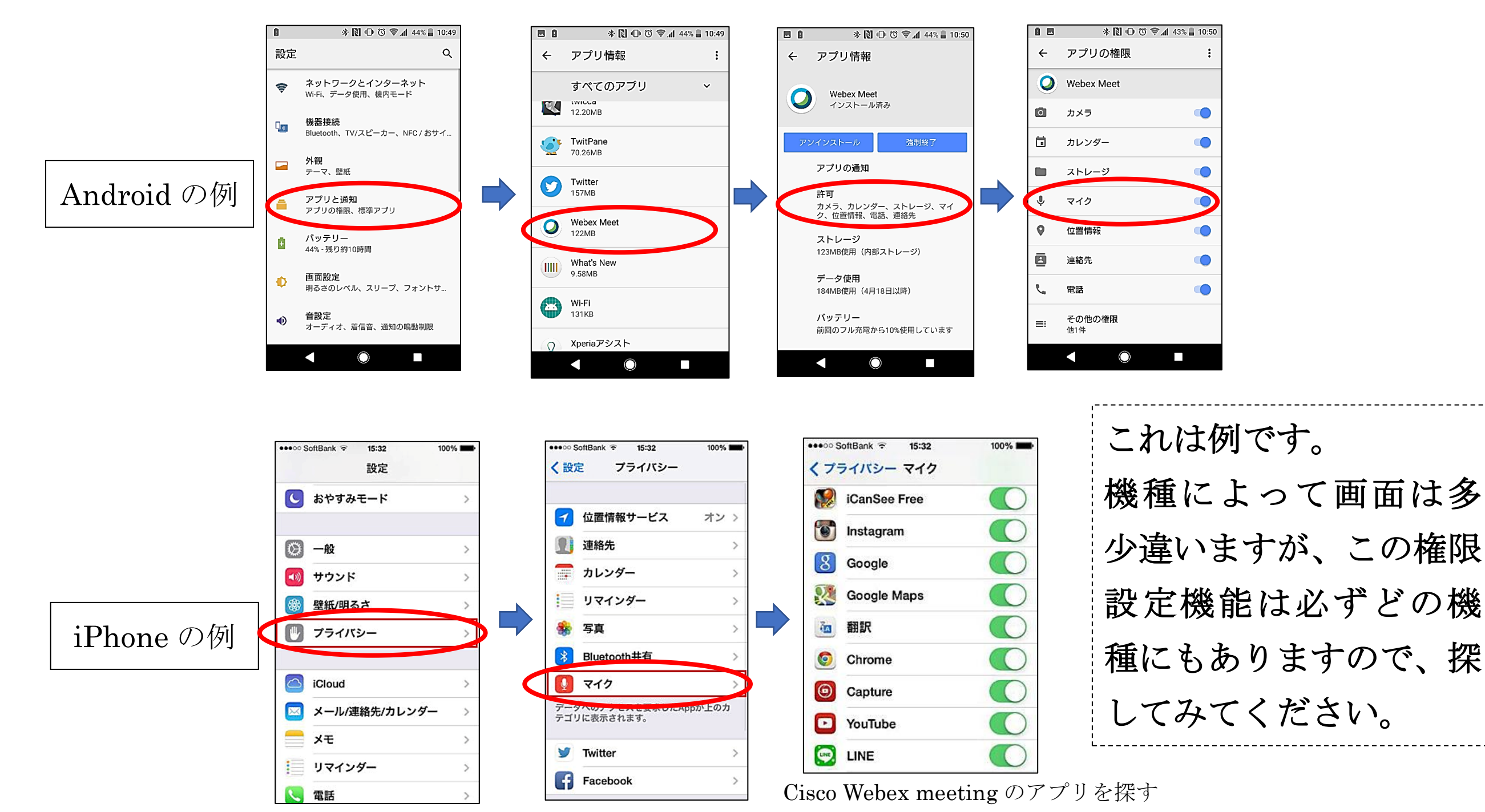

## アプリケーションの設定で音声が出ない場合

アプリケーション内のスピーカー設定で音声が出ない場合は次の方法で設定してください(写真は PC の場合)。

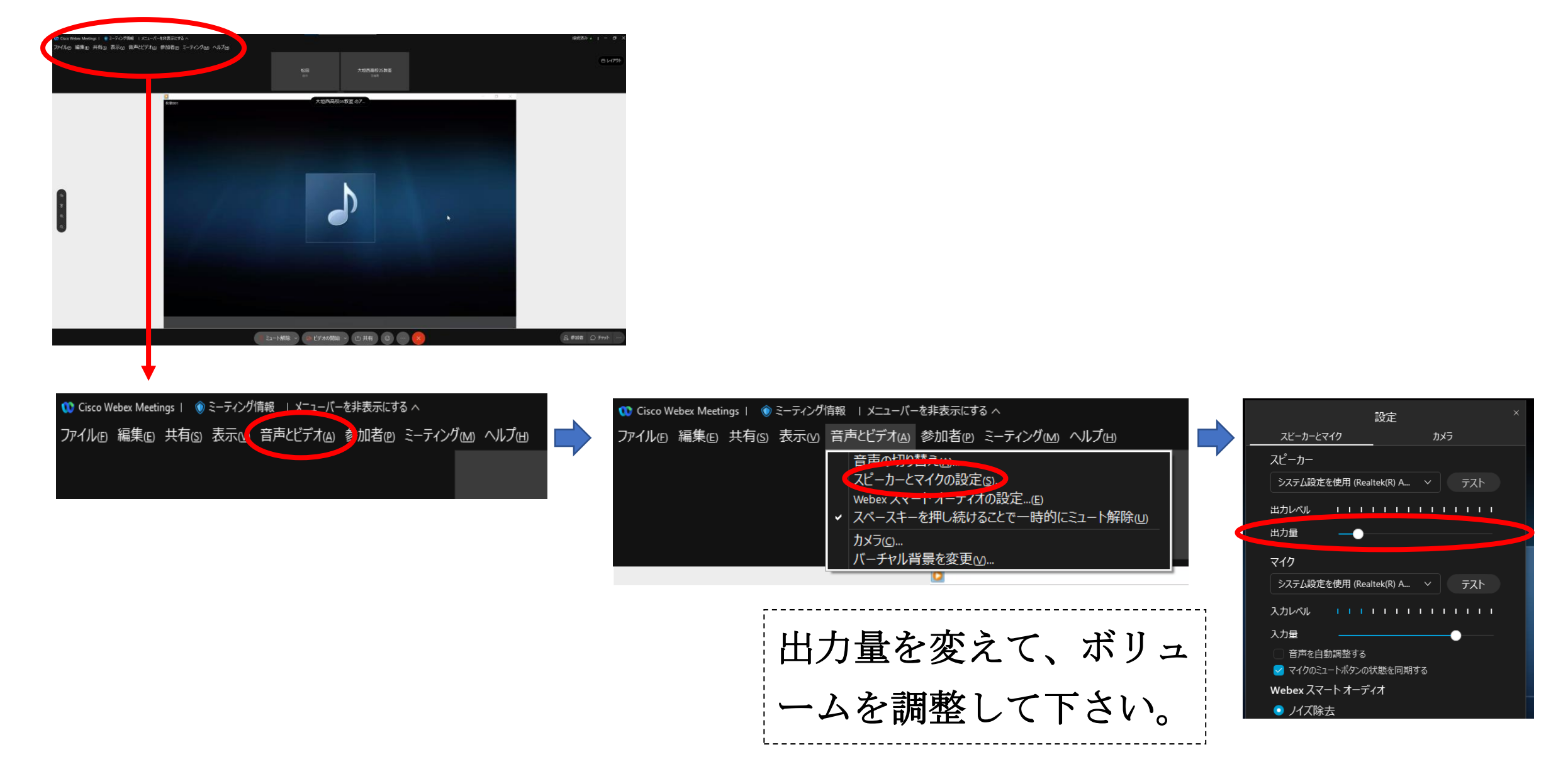

また、PC や Tab の場合は本体のボリュームが ミュートになっていることもあります。その場合は デスクトップの右下にあるボリュームボタンから調整して下さい。

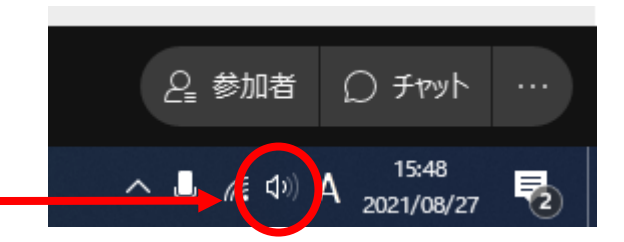